## **Schoology Info Page**

- Log into Schoology click on your name in upper right hand corner
- Click on **Info** on left hand side
	- o On right side under "**Fill Out Your Profile":**
		- Click on **Add your photo** (5 MB max)
			- Click on **Write a short bio**
			- Click on **Add Activities & Interests**
			- **BE SURE TO SAVE CHANGES AFTER EACH STEP**

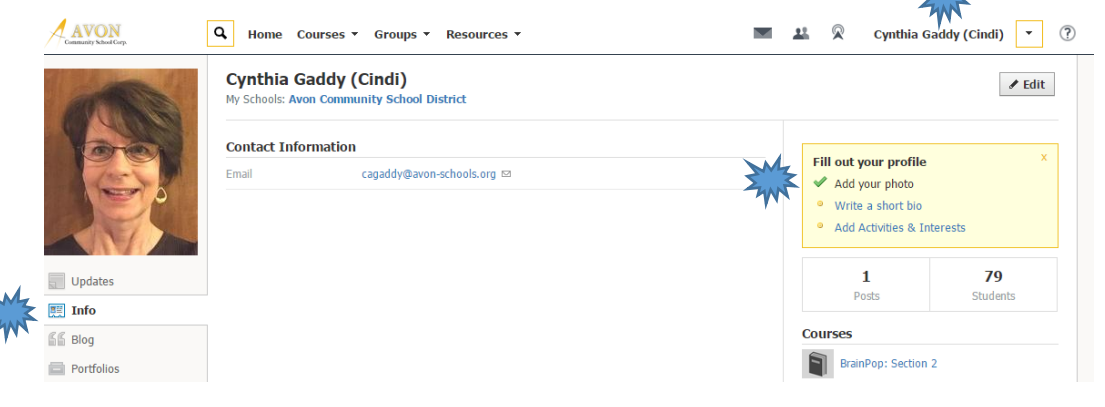

## **Sample of Completed Info Page**

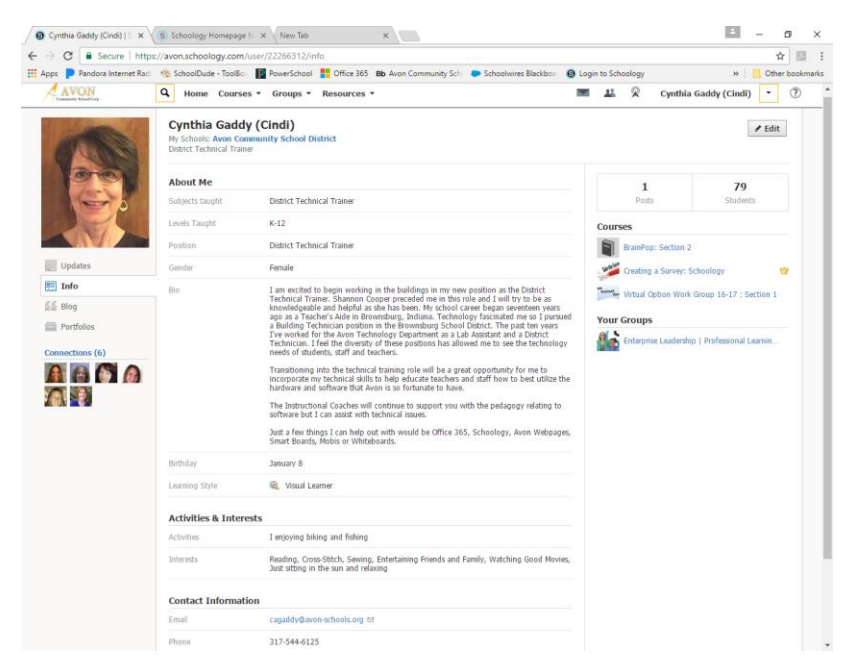

**BLOGS:** You can also create a blog which will appear under your bio information but I believe students can contribute to the blog and you may get comments you don't want everyone to see.

**PORTFOLIOS:** This is a great place to add more information for your class – you can upload pictures, links and content.

- Click on **Portfolios** on left side.
- Click on **plus sign** to add a new portfolio and choose what type of item you want to upload.
- You can upload a picture for each portfolio or just choose a color give it a title and a description.
- Add content to your portfolio by clicking on the plus sign for **Portfolio Items**.
- When complete, click on the **circle** to publish and you can go into your privacy settings to choose which group can view. Click on the 3 dots if you would like to **Export to Zip File, Share or Delete** Portfolio.

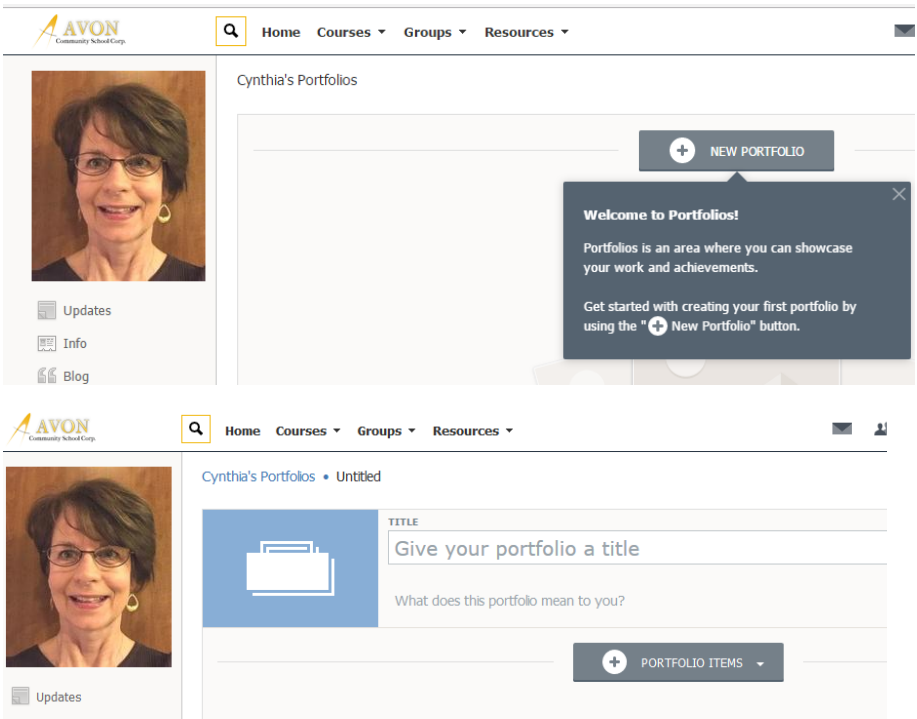

**Privacy Settings**: Click on dropdown to the right of your name on top right side and click on **PRIVACY**

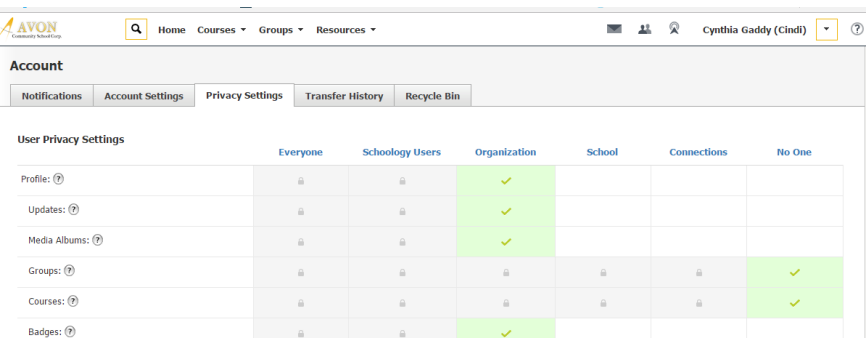

## **EMBEDDING A SCHOOLOGY LINK FOR WEBPAGE BIO PAGE:**

- When you are done, go to **Your Info** page so you can create a Schoology link for your webpage to direct students and parents.
- Highlight the link and right click to copy the link from the address bar: <https://avon.schoology.com/user/22266312/info>
- Go the ACSC Webpage and log into the Schoolwires (top right) : User Options Sign in Site Manager
- Go to your teacher page.
- Click on **Insert Link**
	- o Web Address Paste the link in Web Address Field
	- o Text to Display: **Mrs. Gaddy's Schoology Page**
	- o Click **Insert Link**

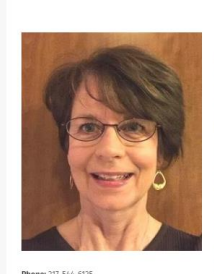

Email: cagaddy@avo

## Mrs. Cynthia (Cindi) Gaddy

I am excited to begin my venture as the new Avon District Technical Trainer. My school career began seventeen years<br>ago as a Teacher's Aide in Brownsburg, Indiana. Technology *facinated me so I pursued a Building Technician position in*<br>the Brownsburg School District. The past ten years I've worked for the Avon Technology Department as a Lab<br>Assistant and a District Technician. I feel the diversity of these positions has allowed me to see the technology needs<br>of students, staff and teachers. Transitioning to the training role will be a great opportunity for me to incorporate my technical skills to help educate teachers and staff how to best utilize the hardware and software that Avon is so fortunate to have.

· Mrs. Gaddy's Schoology Page

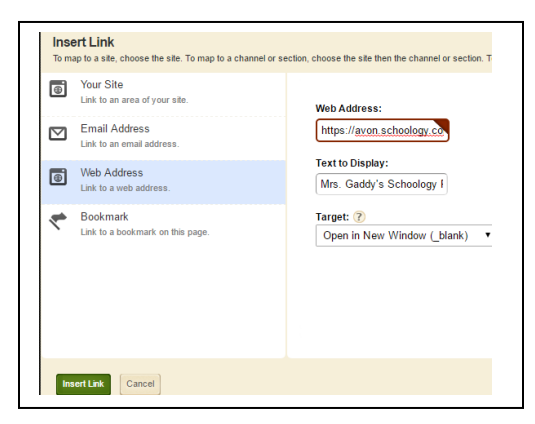